# **USING CAD SOFTWARE IN DESIGNING AGRICULTURAL MACHINES**

**S. Moroz**\* **, O. Vasylkovskyi, S. Leshchenko**

*Central Ukrainian National Technical University, Kropyvnytskyi, Ukraine*

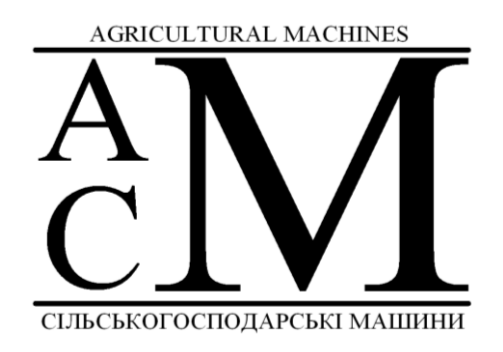

*Key words:* CAD software, SolidWorks, SolidWorks Simulation, 3D-model, cultivator paw model

# *Article history:*

Received 23.03.2023 Accepted 30.05.2023

\**Corresponding author:* serhii\_moroz@ukr.net

# **ABSTRACT**

*IT technologies are increasingly used in various industries. The rapid development of IT technologies makes it possible to use them in places where they were unimaginable yesterday. They are used not only in scientific research and leading industries, but also in such conservative ones as agriculture. Computer systems are used on modern models of agricultural machines and equipment. With each new model, their coverage of the number of working bodies and processes expands. Therefore, the manual work of the service personnel is transferred to the work of control and correction. This has a positive effect on the development of machinery for agricultural production. The introduction of the latest technologies not only improves their quality, but also speeds up the process of creating new models. In order to reduce the time from development to production of series agricultural machines, manufacturers use not only modern production technologies. They also implement and use modern computer software – CAD software, which are not only used to design new equipment. They also make it possible to research the reliability of equipment and its working bodies even at the development stage, without the need for lengthy tests in real working conditions. To do this, manufacturers need specialists who are either able to use such computer software immediately or who can learn it in a short time and use it in their professional activities. The purpose of the research is to develop a methodology for designing models of working bodies, such as cultivator paw, and assemblies of working bodies of machines using SolidWorks software. The article discusses the use of modern CAD software in the design of agricultural machines using the SolidWorks program as an example. As an example, the model of the universal arrow paw of the cultivator is taken. The CAD software makes it possible to optimize the structure by predetermining its dangerous zones.*

**DOI:** 10.36910/acm.vi49.1010 *To cite this article:*

Moroz, S., Vasylkovskyi, O., & Leshchenko, S. (2023). Using CAD software in designing agricultural machines. *Agricultural Machines*, *49*, 15-21. https://doi.org/10.36910/acm.vi49.1010

# УДК 004.921:631.316.022

# **ВИКОРИСТАННЯ CAD-ПРОГРАМ ПРИ ПРОЄКТУВАННІ СІЛЬСЬКОГОСПОДАРСЬКИХ МАШИН**

### **С.М. Мороз** \* **, О.М. Васильковський, С.М. Лещенко**

*Центральноукраїнський національний технічний університет, Кропивницький, Україна*

### **AGRICULTURAL MACHINES**

# **АНОТАЦІЯ**

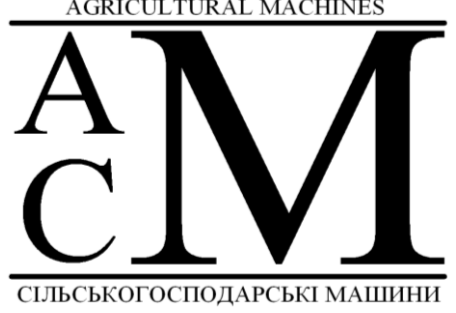

*Ключові слова:* CAD-програми, SolidWorks, SolidWorks Simulation, 3D-модель, модель лапи культиватора

*Історія публікації:* Отримано 23.03.2023 Затверджено 30.05.2023

\**Автор для листування:* serhii\_moroz@ukr.net

*Інформаційні технології все частіше використовуються в різних галузях виробництва. Бурхливий розвиток ІТ– технологій дозволяє впроваджувати їх там, де вчора ще про це й не мріяли. Їх використовують не лише в наукових дослідженнях та провідних галузях, але й в таких консервативних як сільське господарство. Комп'ютерні системи використовуються на сучасних моделях сільськогосподарської техніки та обладнання. З кожною новою моделлю розширюється охоплення ними кількості робочих органів та процесів. Отже, ручна праця персоналу, що обслуговує техніку, переводиться на роботу з контролю та корегування. Це, своєю чергою, позитивно впливає на розвиток техніки для агровиробництва. Впровадження новітніх технологій покращує не тільки її якість, але й прискорює процеси створення нових зразків. Для скорочення тривалості періоду від розроблення до випуску серійних машин виробники використовують не лише сучасні технології виробництва. Вони також впроваджують та використовують сучасне програмне забезпечення – CADпрограми, призначення яких полягає не лише в проєктуванні нової техніки. Також вони дозволяють проводити дослідження надійності техніки та її робочих органів ще на стадії розроблення без потреби тривалих випробувань в реальних умовах роботи. Для цього виробники мають потребу у фахівцях, які здатні або одразу використовувати таке комп'ютерне програмне забезпечення, або здатні у короткий термін його освоїти та використовувати у своїй професійній діяльності. У статті розглянуто використання сучасних комп'ютерних CAD-програм при конструюванні сільськогосподарських машин на прикладі використання програми SolidWorks. За приклад для розроблення та дослідження вибрано модель універсальної стрілчатої лапи культиватора. Комп'ютерна програма дозволяє провести оптимізацію конструкції лапи культиватора, попередньо визначивши її небезпечні зони.*

**DOI:** 10.36910/acm.vi49.1010 *Цитувати цю статтю:*

Мороз, С. М., Васильковський, О. М., & Лещенко, С. М. (2023). Використання CAD-програм при проєктуванні сільськогосподарських машин. *Сільськогосподарські машини*, *49*, 15-21. https://doi.org/10.36910/acm.vi49.1010

### **СТАН ПИТАННЯ ТА ПОСТАНОВКА ПРОБЛЕМИ**

У різних галузях машинобудування для проєктування машин широко використовується сучасне комп'ютерне програмне забезпечення. Виробникам сільськогосподарської техніки потрібні висококваліфіковані фахівці, які мають знання не лише як створювати конструкції машин і обладнання, але й вміють використовувати сучасні CAD-програми. Сучасний рівень розвитку CAD-програм дозволяє створювати 3D-моделі та креслення розроблених деталей, вузлів і конструкцій машин (*Tickoo, 2017; Verna & Weber, 2019a; Tickoo, 2020; Keska, 2021*), а також проводити дослідження конструкцій машин з метою встановлення їх конструктивних недоліків та удосконалювати їх ще на стадії розроблення (*Weber & Verna, 2016; Verna & Weber, 2019b; Трикін та ін., 2019*). Крім того, сучасні CADпрограми забезпечують супровід розробленої техніки від створення моделей до виведення з експлуатації машин (PLM). Деякі програми дозволяють розробляти способи та технології утилізації виведеної з експлуатації техніки.

**Мета дослідження** – розроблення методології створення моделей деталей та складань робочих органів машин на прикладі культиваторної лапи в середовищі SolidWorks з використанням його додатків.

### **МАТЕРІАЛИ І МЕТОДИ**

Використовувався досвід роботи з CADпрограмами та рекомендовані методики визначення міцності та величини деформації під дією зовнішнього навантаження та сил внутрішнього опору.

# **РЕЗУЛЬТАТИ ДОСЛІДЖЕННЯ ТА ОБГОВОРЕННЯ**

Виробники сільськогосподарської техніки переходять на випуск сучасних машин та обладнання, що є високотехнологічними. Для досягнення високої продуктивності та якості їхньої роботи використовується сучасне програмне забезпечення, яке дозволяє забезпечити оперативну передачу інформації для виготовлення деталей на металообробних верстатах. Таким комп'ютерним програмним забезпеченням є спеціалізовані CAD-програми.

Для прикладу, розглянемо один із найпростіших за конструкцією робочих органів

– культиваторну лапу *(Василенко & Бабий, 1961; Хайлис, 1992; Заїка, 2001; Сисолін та ін., 2001; Сисолін та ін., 2002; Войтюк та ін., 2005*), що містить універсальну стрілчасту лапу, стояк та кріпильні елементи (болти, гайки та шайби).

Визначимо послідовність побудови моделі стрілчатої лапи із хвостовиком та її стояка. Для побудови моделі використовуються допоміжні площини та осі. Для побудови грудей та крил стрілчатої лапи за базову поверхню приймаємо площину Зверху (*Сверху*). Додаткові площини Площина 1 (*Плоскость 1*) та Площина 2 (*Плоскость 2*) (**рис. 1**) використовуються для побудови грудей та крил лапи культиватора.

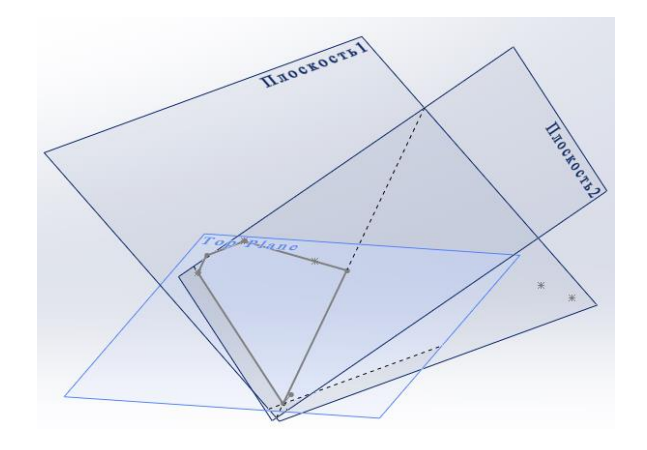

**Рис. 1** – Базова площина побудови моделі та допоміжні площини для побудови грудей й крил лапи культиватора

Додаткові площини Площина 3 (*Плоскость 3*), Площина 4 (*Плоскость 4*) та Площина 5 (*Плоскость 5*) (**рис. 2**) використовуються для обмеження ширини захвату та довжини моделі лапи.

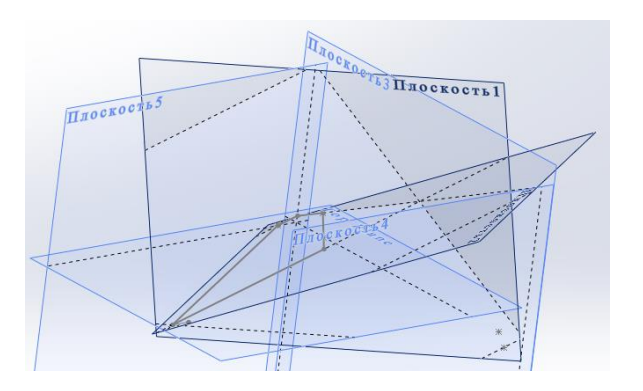

**Рис. 2** – Площини, що обмежують ширину захвату та довжину моделі лапи культиватора

Створюємо додаткові напрямні осі Вісь 1 – Вісь 5 (*Ось 1 – Ось 5*) (**рис. 3**), які утворюються в місцях перетину допоміжних площин між собою та з базовою поверхнею.

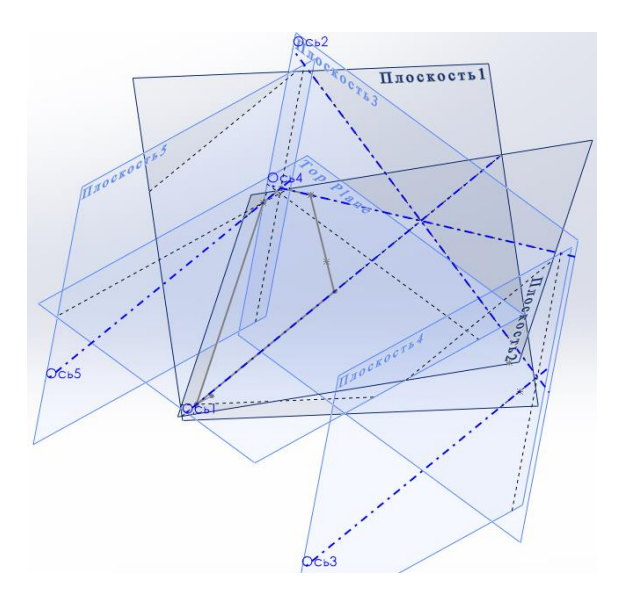

**Рис. 3** – Допоміжні осі

Будуємо профілі грудей та крил моделі лапи на площині Площина 1 (*Плоскость 1*) та площині Площина 2 (*Плоскость 2*) (**рис. 4**). Ці профілі обмежені допоміжними осями Вісь 3 (*Ось 3*), Вісь 4 **(***Ось 4*) та Вісь 5 (*Ось 5*).

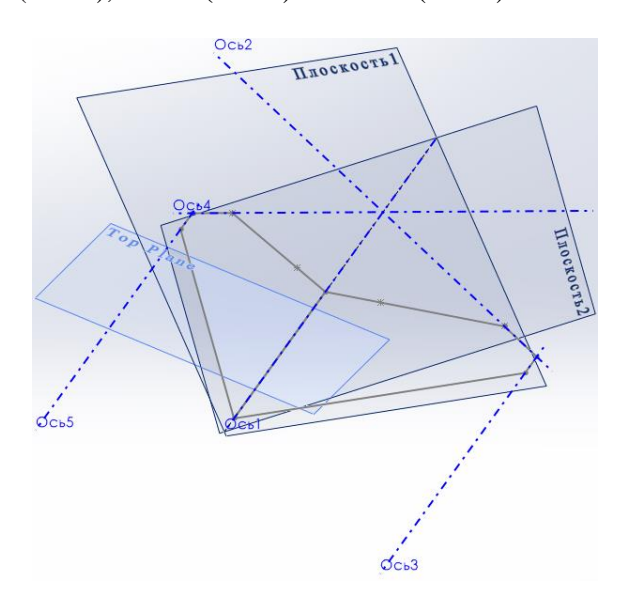

**Рис. 4** – Ескізи профілів грудей та крил моделі лапи культиватора

«Зшиваємо» створенні поверхні та заокруглюємо крайку їх перетину змінним радіусом (**рис. 5**).

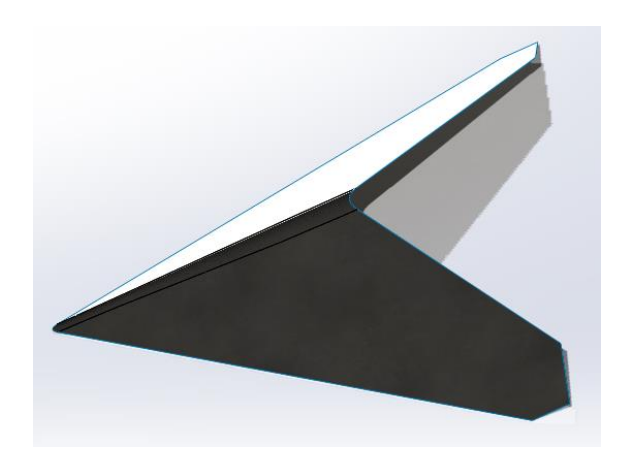

**Рис. 5** – Побудована поверхня моделі лапи культиватора без хвостовика

На площині Спереду (*Спереди*) будуємо напрямну криву, яка починається на дотичній заокругленої крайки (**рис. 6**). У характерних точках кривої створюємо додаткові площини Площина 6 (*Плоскость 6*), Площина 7 (*Плоскость 7*) та Площина 8 (*Плоскость 8*), які нормальні до побудованої напрямної. На кожній площині створюємо ескізи з профілем хвостовика лапи культиватора.

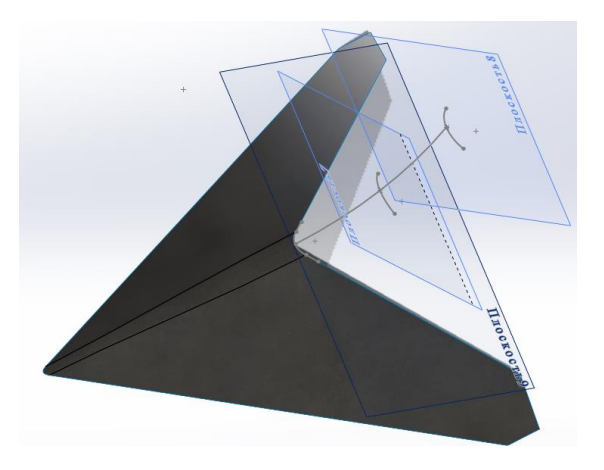

**Рис. 6** – Побудова хвостовика моделі лапи культиватора

Будуємо хвостовик лапи культиватора та «зшиваємо» всі поверхні. Надаємо товщину побудованій поверхні лапи. Створюємо отвори для кріплення лапи культиватора до стояка та леза до лапи (**рис. 7**).

Будуємо стояк лапи культиватора. На площині Справа (*Справа*) створюємо ескіз напрямної лінії (**рис. 8**). На ній розташовуємо допоміжні точки для побудови допоміжних площин.

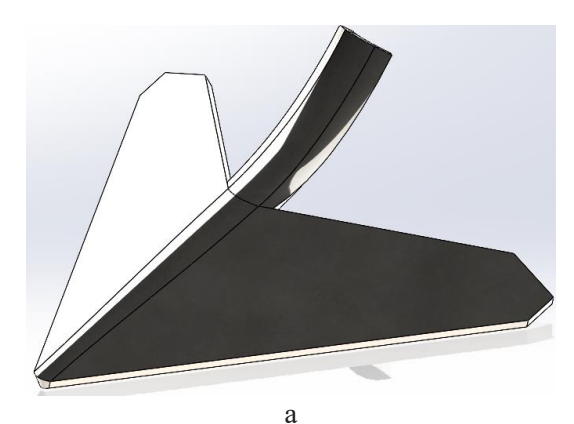

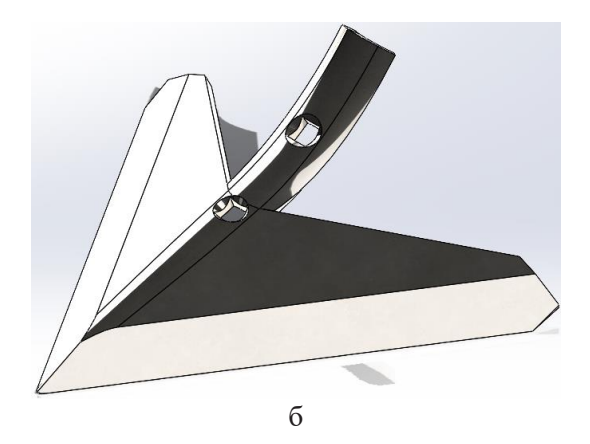

**Рис. 7** – Перетворення поверхні лапи в модель: а – перетворення поверхні лапи в модель; б – модель лапи культиватора

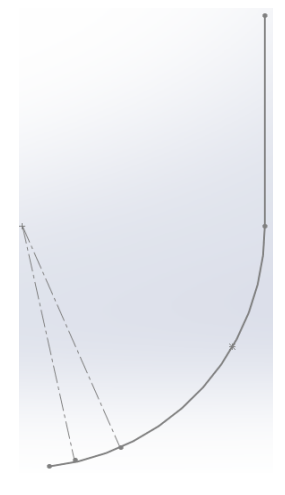

**Рис. 8** – Напрямна лінія моделі стояка лапи культиватора

Через допоміжні точки будуємо допоміжні площини, які нормальні до напрямної лінії. На кожній площині будуємо переріз профілю стояка. Будуємо модель стояка (**рис. 9**). Створюємо отвори кріплення лапи до стояка.

Проводимо складання робочого органу культиватора (**рис. 10**).

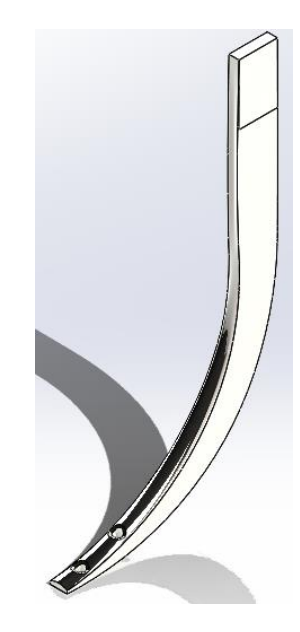

**Рис. 9** – Модель стояка лапи культиватора

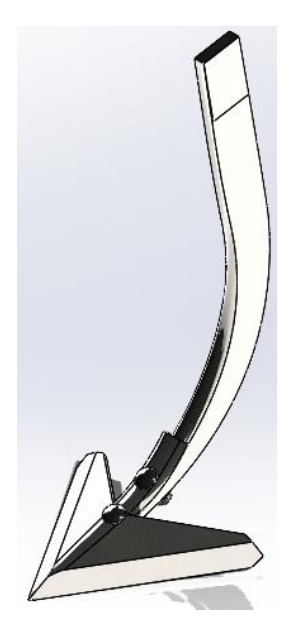

**Рис. 10** – Комп'ютерна модель лапи культиватора

Для проведення досліджень впливу зовнішнього навантаження на робочий орган (*Weber & Verna, 2016; Verna & Weber, 2019b; Трикін та ін., 2019; Мороз, 2022*) активуємо інструмент SolidWorks Simulation з панелі інструментів Simulation (**рис. 11**). Створюємо Нове дослідження (*Новое исследование*), а у вікні менеджера властивостей вибираємо Статичний (*Статический*).

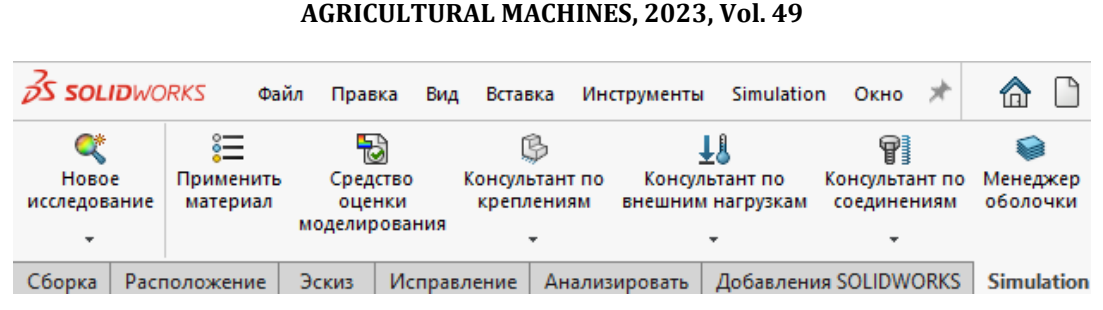

**СІЛЬСЬКОГОСПОДАРСЬКІ МАШИНИ, 2023, Вип. 49**

**Рис. 11** – Створення нового дослідження в SolidWorks Simulation

Поділяємо модель лапи культиватора на складові. На одній з складових моделі вказуємо системі, що вона «закріплена» та нерухома (на **рис. 12** – стрілочки зеленого кольору). До іншої складової моделі прикладаємо зусилля опору ґрунту, що визначене за умови роботи культиваторної лапи на певній глибині та розосереджене здовж обох лез лапи паралельно напрямку руху культиватора (на **рис. 12** – стрілочки червоного кольору).

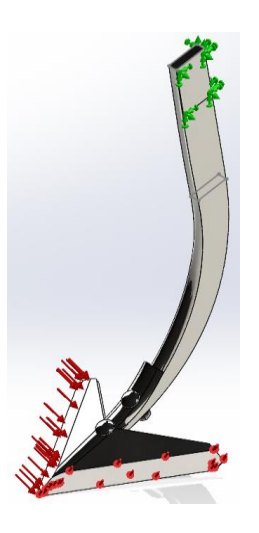

**Рис. 12** – Схема навантаження лапи

Для проведення більш якісного аналізу впливу зовнішнього навантаження на модель лапи культиватора поділяємо її поверхню на ділянки, тобто створюємо сітку.

Запускаємо дослідження. Система подає результати дослідження у вигляді діаграм, які відображаються в дереві побудов (**рис. 13**). При вибиранні якогось результату дослідження система буде відтворювати відповідну діаграму (**рис. 14**), на якій зображені значення параметрів від мінімуму до максимуму.

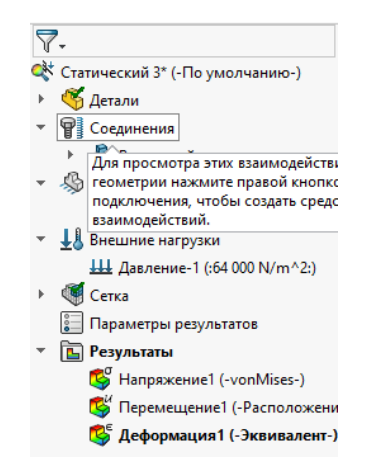

**Рис. 13** – Зображення дерева побудов

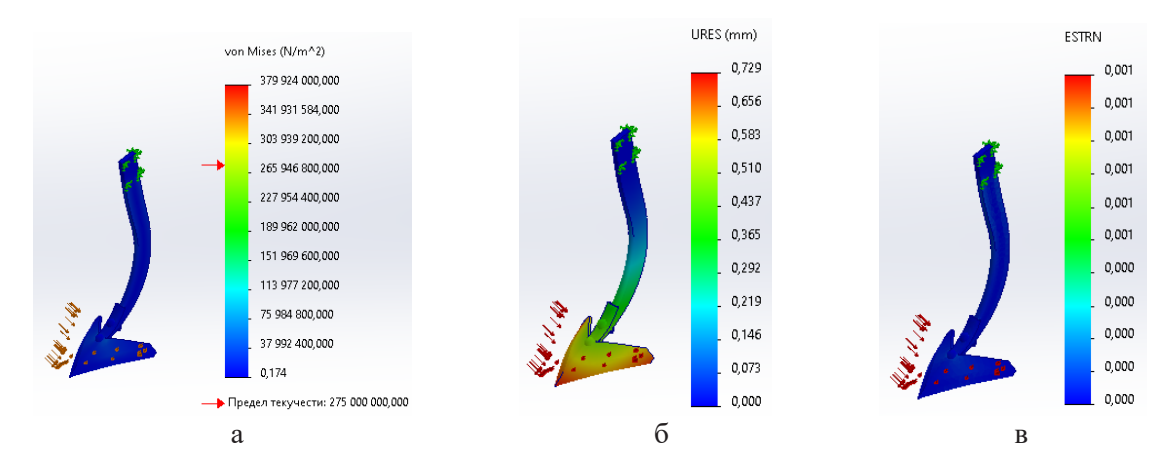

**Рис. 14** – Діаграми результатів дослідження:

а – внутрішніх напружень; б – переміщення під дією зовнішніх сил; в – величини деформації

Отже, вже на етапі проєктування об'єкта конструктор отримує інформацію щодо його поведінки та, за необхідності, має можливість зробити корективи в його геометричних або механічних параметрах.

### **ВИСНОВКИ**

Отримані в результаті комп'ютерного моделювання лапи культиватора дані допомагають визначити небезпечні зони моделі лапи, провести оптимізацію її розмірів, раціонально вибрати матеріали для її виготовлення та змінювати зовнішнє навантаження. Оперуючи цими та іншими параметрами можна забезпечити належну якість готового виробу залежно від вибраних матеріалів із урахуванням їх вартості.

Для прискорення впровадження та сталого використання таких комп'ютерних програм потрібно не лише впроваджувати в навчальний процес їх вивчення, але й постійно їх використовувати під час викладання освітніх компонент технічного напряму протягом усього періоду навчання здобувачів.

### **СПИСОК ПОСИЛАНЬ**

- Keska, P. (2021). *SolidWorks 2021: Part Modeling, Assemblies, and Drawings*. CADvantage.
- Tickoo, S. (2017). *SolidWorks 2017 for Designers*. CADCIM Technologies.
- Tickoo, S. (2020). *SolidWorks 2020 for Designers*. CADCIM Technologies.
- Verna, G., & Weber, M. (2019a). *SolidWorks 2020 Black Book*. CADCAMCAE WORKS.
- Verna, G., & Weber, M. (2019b). *SolidWorks Simulation 2020 Black Book*. CADCAMCAE WORKS.
- Weber, M., & Verna, G. (2016). *SolidWorks Simulation 2017 Black Book*. CADCAMCAE WORKS.
- Василенко, П. М., & Бабий, П. Т. (1961).

*Культиваторы (Конструкция, теория и расчет) (Cultivators (Design, theory and calculation))*. Киев: УАСХН.

- Войтюк, Д. Г., Барановський, В. М., Булгаков, В. М. та ін. (2005). *Сільськогосподарські машини. Основи теорії та розрахунку (Agricultural machines. Basics of theory and calculation)*. Київ: Вища освіта.
- Заїка, П. М. (2001). *Теорія сільськогосподарських машин. Машини та знаряддя для обробітку ґрунту (Theory of agricultural machines. Machines and tools for soil cultivation)*. Т. 1. Харків: ОКО.
- Мороз, С. М. (2022). Вплив інформаційних технологій на підготовку спеціалістів технічного напряму *(The influence of information technologies on the training of technical specialists)*. *Scientific and pedagogical internship «Modern European trends in the development of engineering education»: Internship proceedings* (pp. 50-54). Wloclawek.
- Сисолін, П. В., Сало, В. М., & Кропівний, В.М. (2001). *Сільськогосподарські машини: теоретичні основи, конструкція, проектування, Книга 1. Машини для рільництва (Agricultural machines: theoretical foundations, construction, design, Book 1. Agricultural machines)*. За ред. М. І. Черновола. Київ: Урожай.
- Сисолін, П. В., Сало, В. М., & Свірень, М. О. (2002). *Сільськогосподарські машини (практичні заняття) (Agricultural machines (practice))*. Кіровоград: Рай. друкарня.
- Трикін, Д. М., Мороз, С. М., Васильковська, К. В., & Карпушин, С. О. (2019). Використання сучасних систем САПР при проектуванні сільськогосподарських машин *(The use of modern CAD systems in the design of agricultural machines)*. *Конструювання, виробництво та експлуатація сільськогосподарських машин*, *49*, 233-241. https://doi.org/10.32515/2414-3820.2019.49.233-241
- Хайлис, Г.А. (1992). *Основы теории и расчета сельскохозяйственных машин (Fundamentals of the theory and calculation of agricultural machines)*. Киев: Издательство УСХА.